## **Direct access to audio and video files on your smartphone**

These free apps use the very popular Augmented Reality principle - when you scan any page in the book, icons appear which you can click on and then play the audio or video files.

## **Instructions**

1 Download the app from Apple App or GooglePlay Store and open it.

2 Please confirm the question that follows by clicking on the green tick symbol:

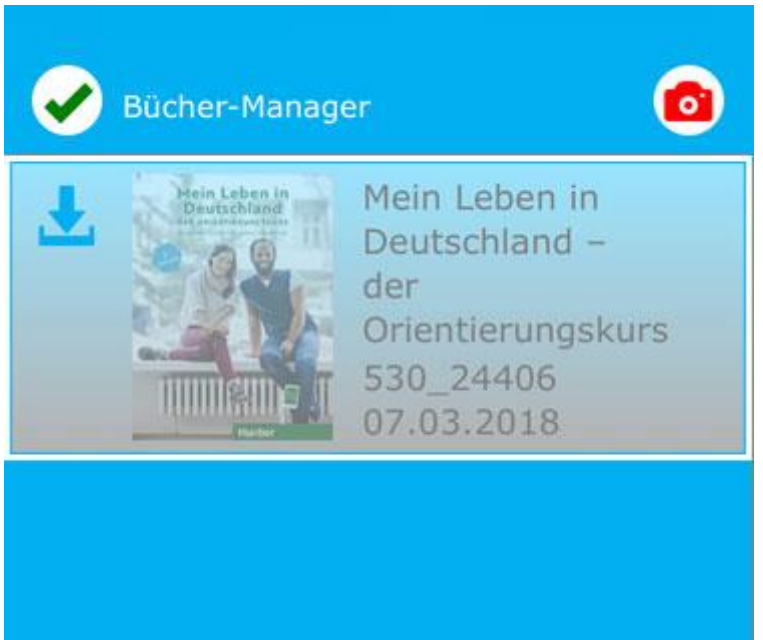

3 In the download manager that then appears, tap on the cover of the book you require. Alternatively you can tap on the red camera symbol in the top right hand corner and scan the cover.

4 The audio files will now be downloaded. If you wish to have the videos available offline, also tap on the videos you require.

5 When you have finished downloading the files, tap on the green tick symbol in the top left hand corner.

6 If the following notice appears, allow the app access to the camera, otherwise the pages cannot be scanned.

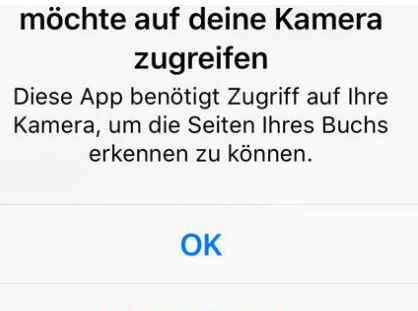

Nicht erlauben

7 Hold your mobile device over the whole page on which the required data are to be found. It is important that you scan the whole page on your mobile device, that the light conditions are good and the page lies as flat as possible. Now the icons will light up.

8 Tap on the appropriate icon to play.

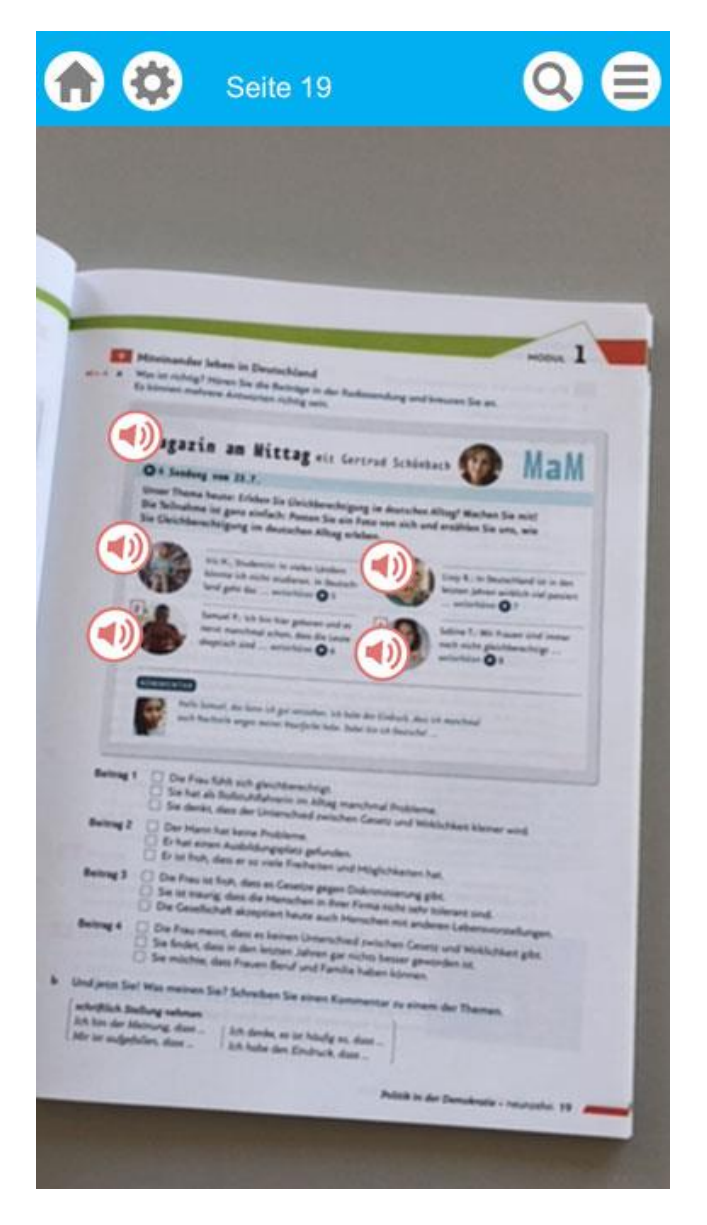

## **Playing files without scanning**

9 A number of apps allow you to play files without scanning. Click on the magnifying glass symbol in the top right hand corner and enter the required page number in the box.

10 Using the filter you can make your search more specific e.g. for audio files.

[To the list of the apps with this additional feature](https://hueber.de/seite/pg_faq_hlp?rubrid=572194&objectid=id648889)

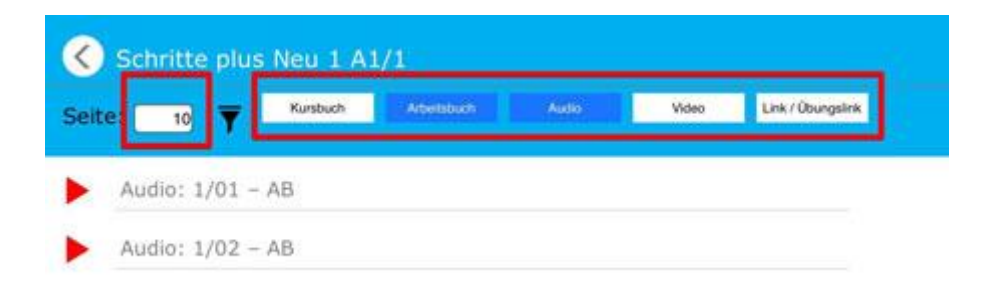

The latest tips can also be found using our help feature: Help

## **What the icons mean**

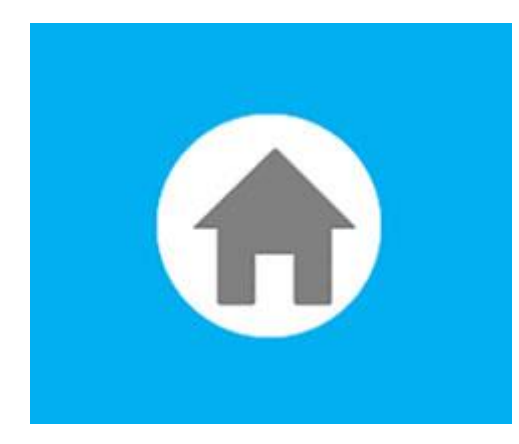

Home: overview of the app

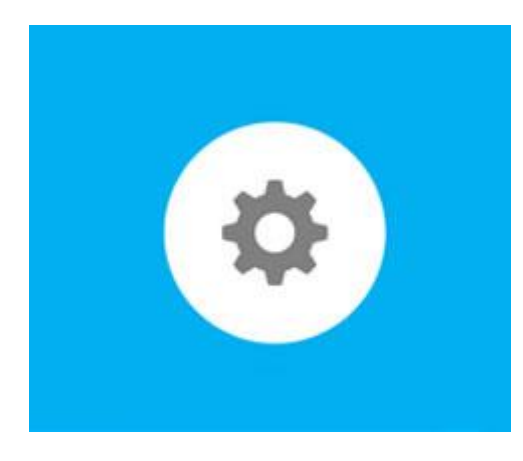

Book manager: here you can choose the titles you require.

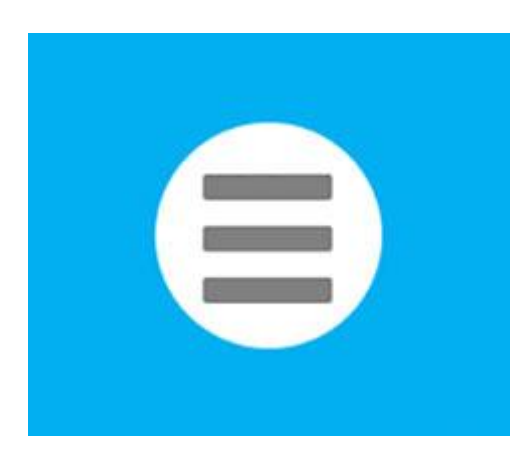

Menu: if you have downloaded several book titles, here you can change from one to the other.

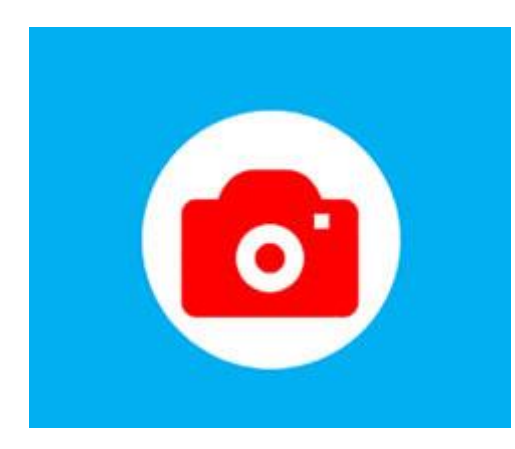

Camera: clicking on this icon enables you to scan the cover in order to access the required book or to load the appropriate data from it.

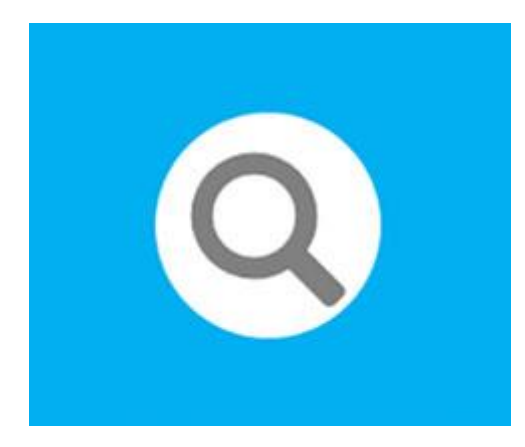

Magnifying glass (not yet available in every app): this icon enables you to play the files without scanning. Click on the symbol and enter the required page number in the box.

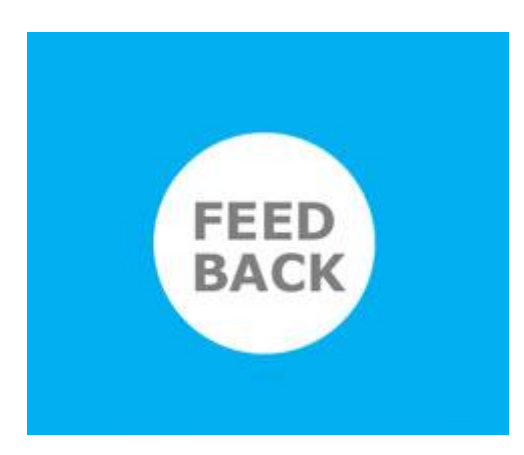

Feedback: a click on this icon opens the email program with our recipient's pre-set address. You can send us your comments and suggestions. It is our aim to update and improve our apps continually and we would be very grateful therefore for your feedback.

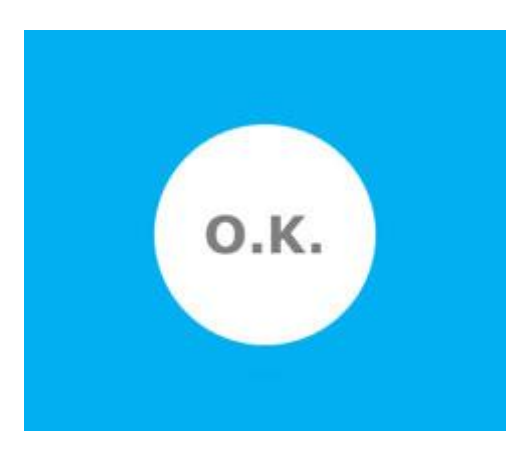

OK: if you have already loaded a book, this icon enables you when re-starting the app to go directly to your previous scan and view the media there.

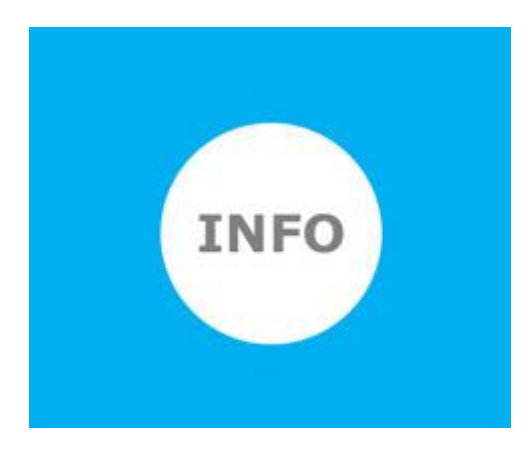

Info: the apps' title, copyright and acknowledgements page